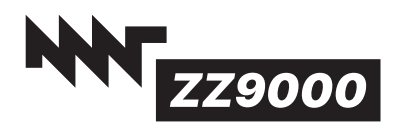

# **ZZ9000 Addendum for Amiga 500**

Dear MNT Customer,

Thank you for purchasing the MNT ZZ9500CX adapter for using ZZ9000. To successfully use ZZ9000 with an Amiga 500, you have to master a few technical challenges.

# **Warning: Potential Damage**

Please note that MNT Research GmbH cannot be held accountable for any damage resulting in this modification of your Amiga 500 hardware. If you don't feel confident opening your Amiga 500 and swapping out chips, please ask an experienced Amiga community member or a technician for help.

### **MC68000**

While the scandoubler, network and USB features of ZZ9000 work fine with the default MC68000 processor of Amiga 500 and Kickstart 2.0, the P96 RTG system unfortunately requires at least an MC68020 and Kickstart 3.0. This means that to fully enjoy all features of ZZ9000 with your Amiga 500, you also need a CPU accelerator that is Zorro/ Autoconfig compatible.

### **Zorro Slot**

The Amiga 500 does not have a Zorro slot in which you could plug ZZ9000. But you can get a Zorro adapter that connects to the Expansion Port on the left side of your Amiga 500. We recommend Rob Cranley's Z-500 or the Checkmate 1500's Zorro adapter (also designed by Rob Cranley). Make sure to insert ZZ9000 with the correct orientation (ports facing towards the back of the Amiga) to prevent destroying your hardware.

#### **Video Slot**

Normally, ZZ9000's scandoubler input uses a cable that connects to the Amiga 2000/3000/4000 Video Slot. Amiga 500 does not have one, so we need to get the digital color signals from the Denise chip. This is where the included ZZ9500CX adapter comes into play:

- 1. Carefully remove the Denise chip from its socket using a plastic or wooden tool.
- 2. Make sure all of Denise's legs are straight and not bent.
- 3. Carefully insert Denise into the chip socket of ZZ9500CX, making sure the chip's Pin 1 indicator notch is on the same side as the notch drawn on ZZ9500CX's silkscreen.
- 4. Plug ZZ9000 34-pin video ribbon cable into ZZ95000CX, leading the other end out of the Amiga 500 case through the remaining space of the expansion port cutout.
- 5. Insert ZZ9500CX into Denise's socket on the Amiga 500 motherboard, again taking care of correct orientation (chip notch on the same side as the "1" marking on the motherboard).
- 6. Reassemble your Amiga 500, and you're ready to go.

# **Warranty**

MNT Research covers the warranty to the extent required by law for the unmodified product. Warranty does not cover any modifications made to the product, nor does it cover any damage by inserting it into a computer or other user supplied device. Use at your own risk!

MNT Research GmbH Fehlerstr. 8, 12161 Berlin WEEE: DE 33315564 https://mntre.com

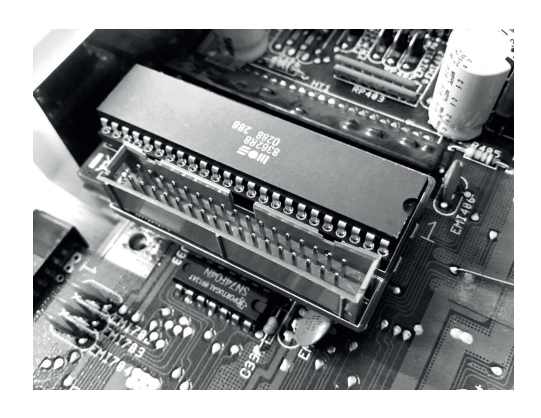

Get updates and source code at: **https://mntre.com/zz9000**

Need help? Write to **zz9000@mntre.com**

Join our IRC channel **#mnt-amiga** on **irc.libera.chat**